# Fundamental GIS Editing Techniques

## **Room A Session Block 3 12:40 pm – 1:10 p.m.**

*Charles Brady III, GISP GIS Coordinator City of Ardmore, OK*

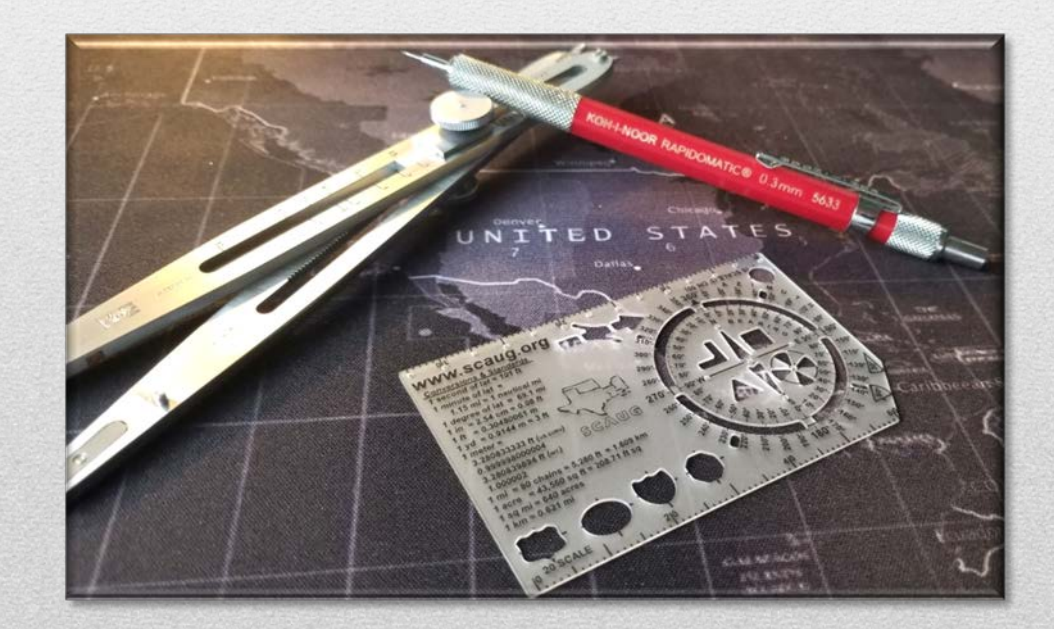

**26th Annual OKSCAUG Conference September 26, 2023** 

## Subdivision Spatial Accuracy - Problem

## **Scenario 1**

• A subdivision is drawn in with good attributes but is not spatially correct. How do I redraw the subdivision more accurately & transfer the good attributes from the existing data to the new, spatially corrected polygons efficiently? Can I draw the Lots, Blocks, & Roads in more accurately that just by guessing? How?

## **Assess what resources do you have?**

- Old plat that shows the lots, blocks, & roads
- Accurate Orthophoto
- Good attribute data on spatially incorrect polygons
- Fundamental Geometric Techniques in conjunction with GIS Tools
	- Long foresights & backsights
	- Triangles, Circles, & Midpoints (Fundamental Geometric Techniques)
	- Cut Polygon / Merge Features (Cut big & let the tool do the work)
	- Autocomplete does more than you think...

## Subdivision Spatial Accuracy – Solution Process

## **Spatial Correction**

- Use Orthophoto & hardcopy / scanned plat to spatially & more accurately draw in the subdivisions.
- Using construction triangle polygons to find centerlines of existing streets on orthophotos by using visible curb lines & midpoints to determine street centerlines.
	- Use bowtie polygons to create vertexes at critical points for construction polygons.
	- Draw centerlines & offset to determine the Right of Way
	- The remainder within the Right of Way are the Blocks. (Check Distances With Plat)
	- Split the Blocks into Lots. Errors will be constrained to each block.

*You now have 1 dataset with good attributes & 1 dataset with good spatial accuracy.* 

#### **Attribute Update**

- Have a backup copy of the attribute accurate data.
- Cut the attribute accurate lots to create a "seed" polygon for each lot to hold accurate attribute data completely within the spatially accurate polygon of each lot. *Cut out in mass cuts.*
- Delete all the newly created polygons except one "seed" polygon completely contained in the spatially accurate lot.
- Copy all the spatially accurate lots & paste them into the attribute accurate dataset.
- Merge each spatially accurate lot polygon to the internal seed polygon that holds the accurate attributes.

### Roads to Boundaries - Problem

## **Scenario 2**

• I have large polygons that should represent boundaries that are predominately delineated by roads. These boundaries **SHOULD** be topologically identical to the roads for the most part. Even though they are visually close they are grossly incorrect. How do I update my polygons to accurately be delineated by my road centerlines and retain accurate attributes of the original polygons?

## • **Assess what resources do you have?**

- Spatially Accurate Road Centerline Layer *(Or at least livable for the foreseeable future)*
- Boundary / District / Zone / ESB / ESN polygons with good attributes & visually coincidental boundaries with road centerlines.
- Fundamental Geometric Techniques in conjunction with GIS Tools
	- Feature To Polygon
	- Triangles, Circles, & Midpoints (Fundamental Geometric Techniques)
	- Cut Polygon / Merge Features (Cut big & let the tool do the work)
	- Autocomplete does more than you think…

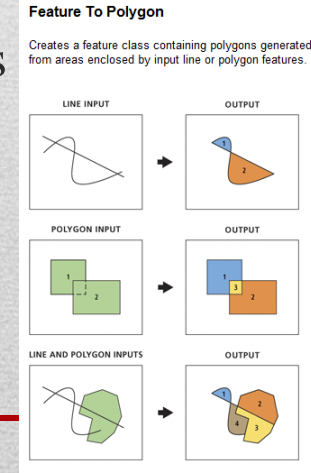

#### Roads to Boundaries – Solution Process

## **Spatial Correction**

- Check you road centerlines to ensure they are spatially correct. **This is critical.** If it is not spatially correct enough, stop & focus your efforts on spatially correcting your road centerlines to an accuracy you can live with for the foreseeable future.
	- Use your spatially correct road centerlines & use the "Feature to Polygon" tool to create a new polygon feature class of all the small polygons created by the intersections of your road centerlines.
		- Depending on how closely your road centerlines follows your polygon boundaries either:
			- Manually select & merge the newly created polygons that comprise the full polygon boundaries
				- Or
			- Select all newly created polygons that have their centroids within a full polygon boundary & merge.
- *Perform this step with discretion. You want to spatially correct, not just change the polygon boundaries in this process.*
- *There almost always are instances in most datasets where special detail has to be taken into consideration. Double lane roads, boundaries to extend beyond roads or along undeveloped roads etc…*

### Roads to Boundaries – Solution Process Cont…

*You now have 1 dataset with good attributes & 1 dataset with good spatial accuracy.* 

## **Attribute Update**

- Have a backup copy of the attribute accurate data.
- Cut the attribute accurate polygons to create a "seed" polygon for each boundary to hold accurate attribute data completely within the spatially accurate polygon of each boundary. *Cut out in center cuts*
- Delete all the newly created polygons except one "seed" polygon completely contained in the spatially accurate lot.
- Copy all the spatially accurate boundary polygons & paste them into the attribute accurate dataset.
- Merge each spatially accurate lot polygon to the internal seed polygon that holds the accurate attributes.

## Fundamental GIS Editing Techniques

**Room A Session Block 3 12:40 pm – 1:10 p.m.**

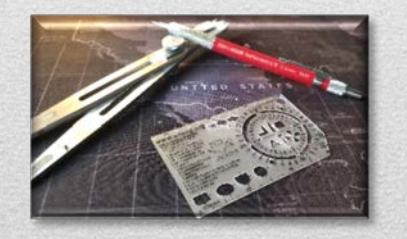

*Charles Brady III, GISP GIS Coordinator City of Ardmore, OK ArdmoreGIS*

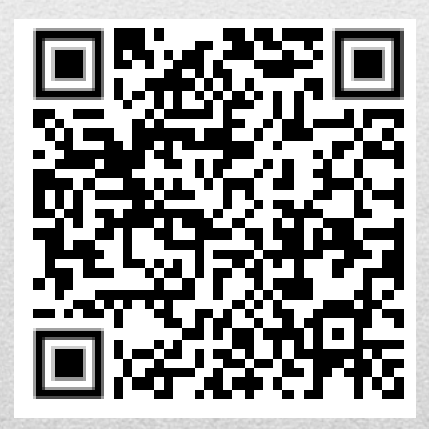

**[cbrady@ardmorecity.org](mailto:cbrady@ardmorecity.org)**

**580-221-2541**

7

**26th Annual OKSCAUG Conference**

**September 26, 2023**

#### Bonus Tip – Fast Acreage Estimation

## Legal Descriptions with Aliquots

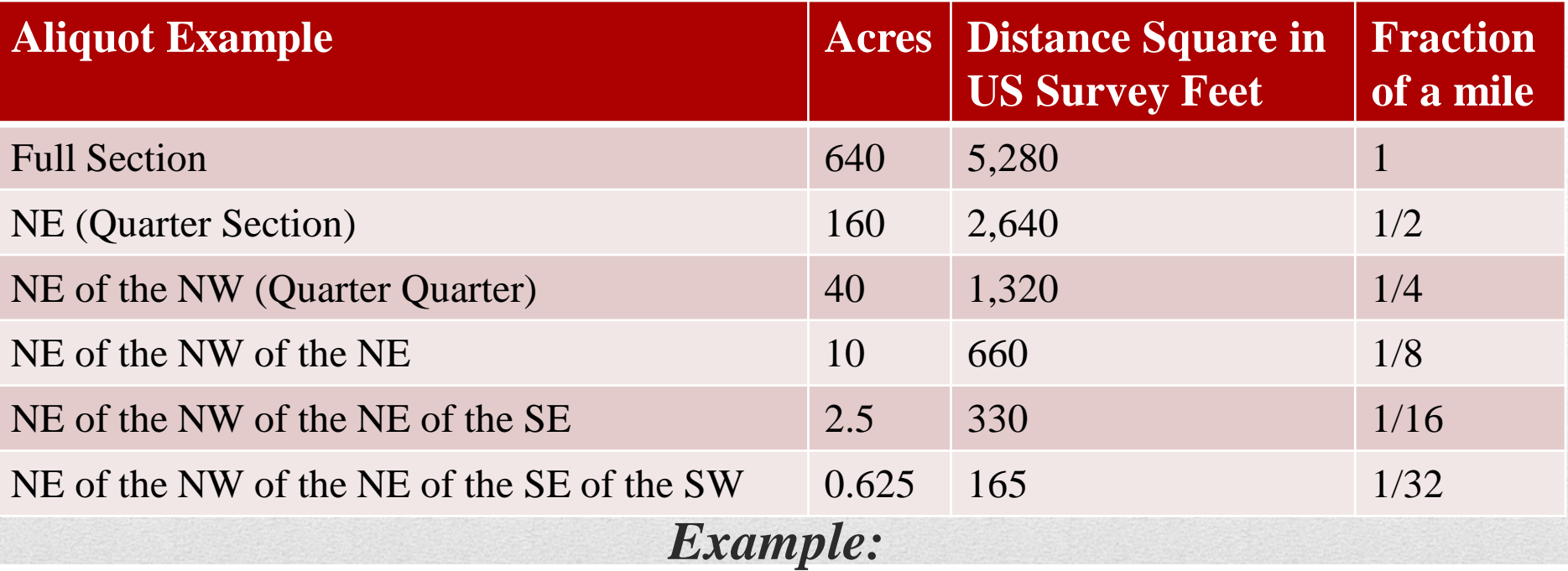

#### NOW THEREFORE BE IT ORDAINED BY THE MAYOR AND BOARD OF COMMISSIONERS OF THE CITY OF ARDMORE, OKLAHOMA:

THAT, Ordinance No. 2537, is hereby amended to correct and change the legal description on the following property: **40 acres 40 acres 20 acres**

**40** / 80 / 160 **40** / 80 / 160 **20** / *See See line* A tract of land described as follows:  $\overline{N/2}$   $\overline{N/2}$   $\overline{N}$  $\overline{N/4}$ , the  $\overline{N/2}$   $\overline{N/2}$   $\overline{N/2}$   $\overline{N/2}$   $\overline{N/2}$   $\overline{N/2}$   $\overline{N/2}$   $\overline{N/2}$   $\overline{N/2}$   $\overline{N/2}$   $\overline{N/2}$   $\overline{$ 40/160 NE/4 NE/4 and the SE/4 NW/4 NE/4 of Section 9, T4S, R2E, I.M., Carter below *above*  **10 acres 10** / 40 / 160

#### **40 + 40 + 20 + 10 = 110 Acres**